# **11.4.4 Upgrade Application Files**

<span id="page-0-0"></span>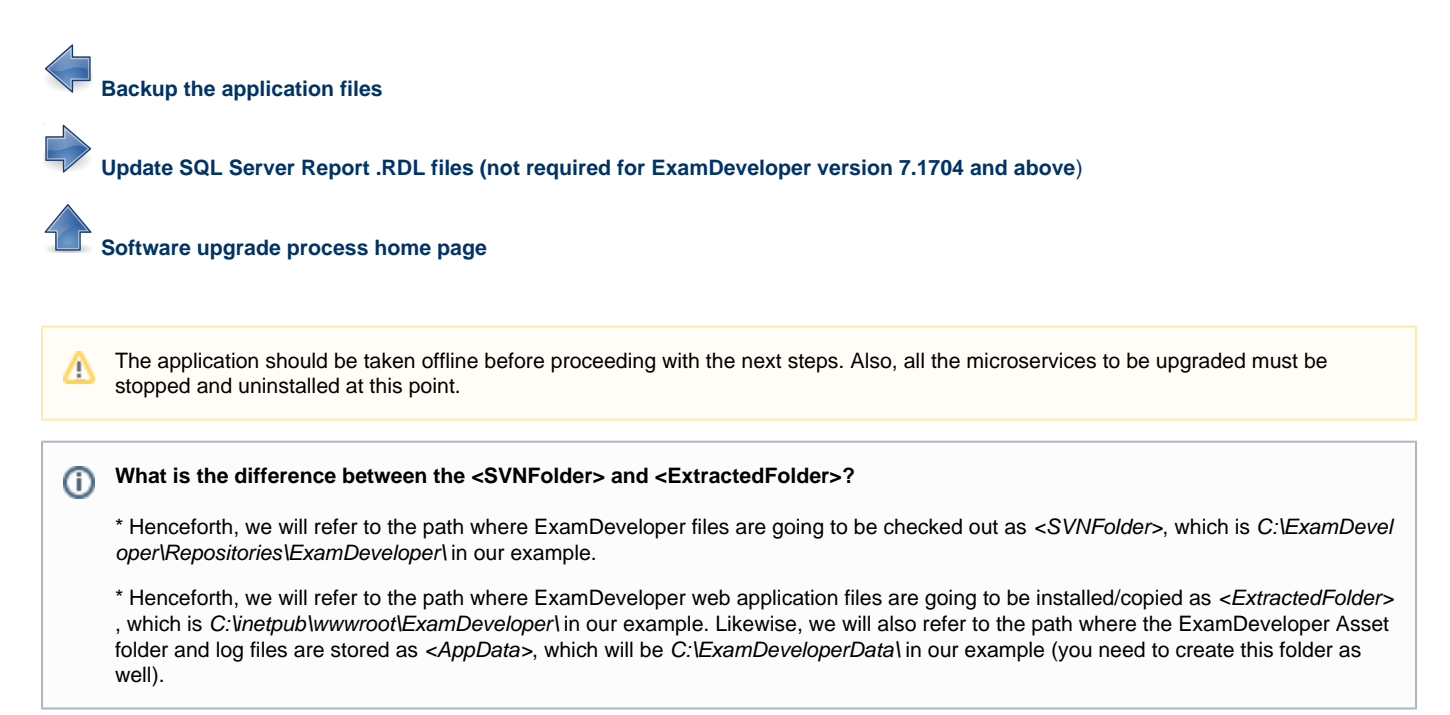

## **Download the latest application files (Only for ExamDeveloper version 7.1805 or less)**

- 1. Empty the folder where the current version of the ExamDeveloper application was installed before you begin downloading the updated version application files to that folder. Ensure that you also delete the hidden folder ".svn" from this folder. In our example, this is the **[<SV](http://examdevhelp.pearsonvue.com/x/aYEuAQ#id-11.2.1DownloadExamDeveloperApplicationFiles-SVNFolder) [NFolder>](http://examdevhelp.pearsonvue.com/x/aYEuAQ#id-11.2.1DownloadExamDeveloperApplicationFiles-SVNFolder)** folder, which is C:\ExamDeveloper\Repositories\ExamDeveloper\.
- 2. Right-click on <SVNFolder> and click **SVN Checkout**.

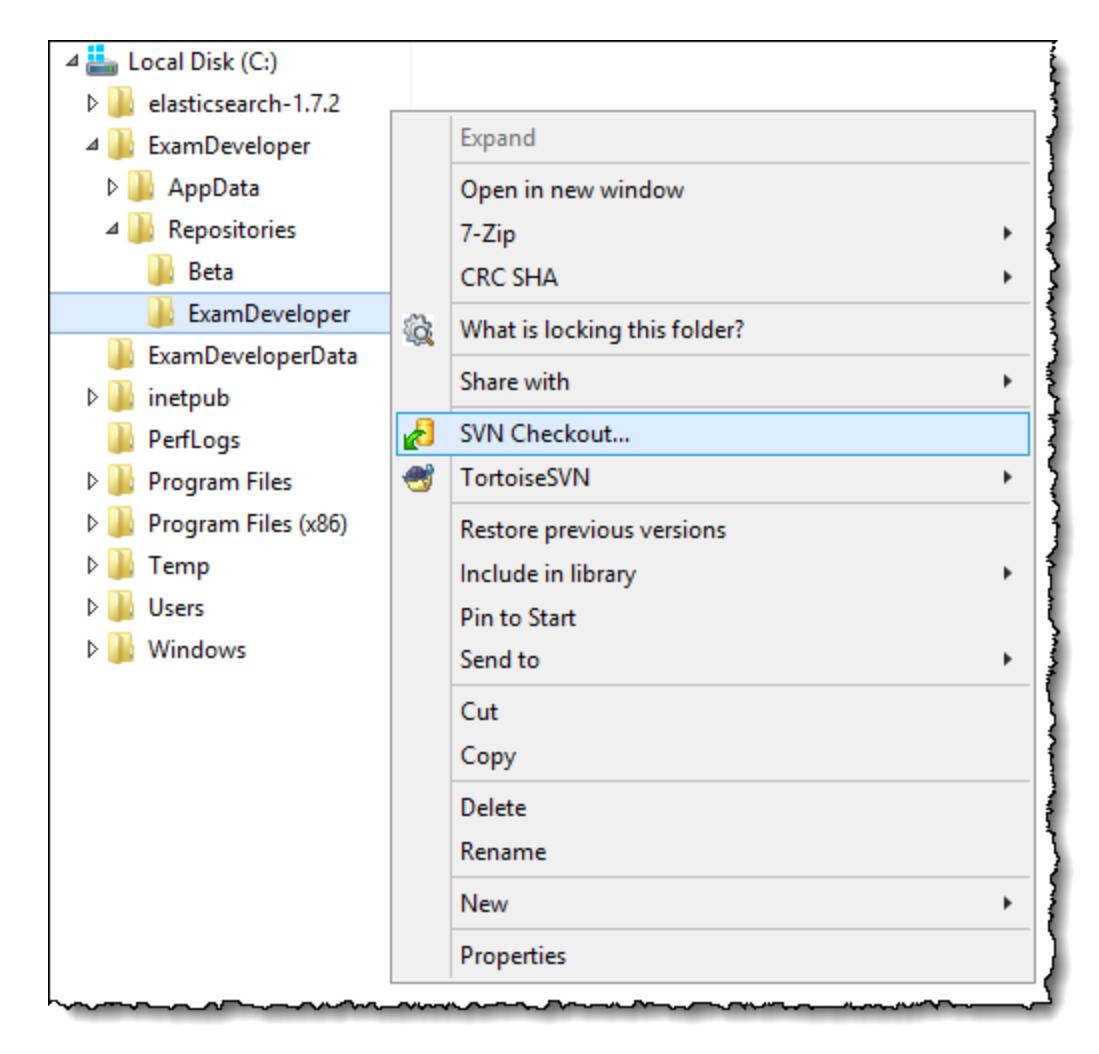

3. Enter the URL: **<https://subversion.assembla.com/svn/examdeveloper-deploy/Release/XXX>** (where "XXX" is the latest version of ExamDeveloper as found [in](http://examdevhelp.pearsonvue.com/x/MgAW) **[Release Versions](http://examdevhelp.pearsonvue.com/display/EDHelp/Release+Versions)**).

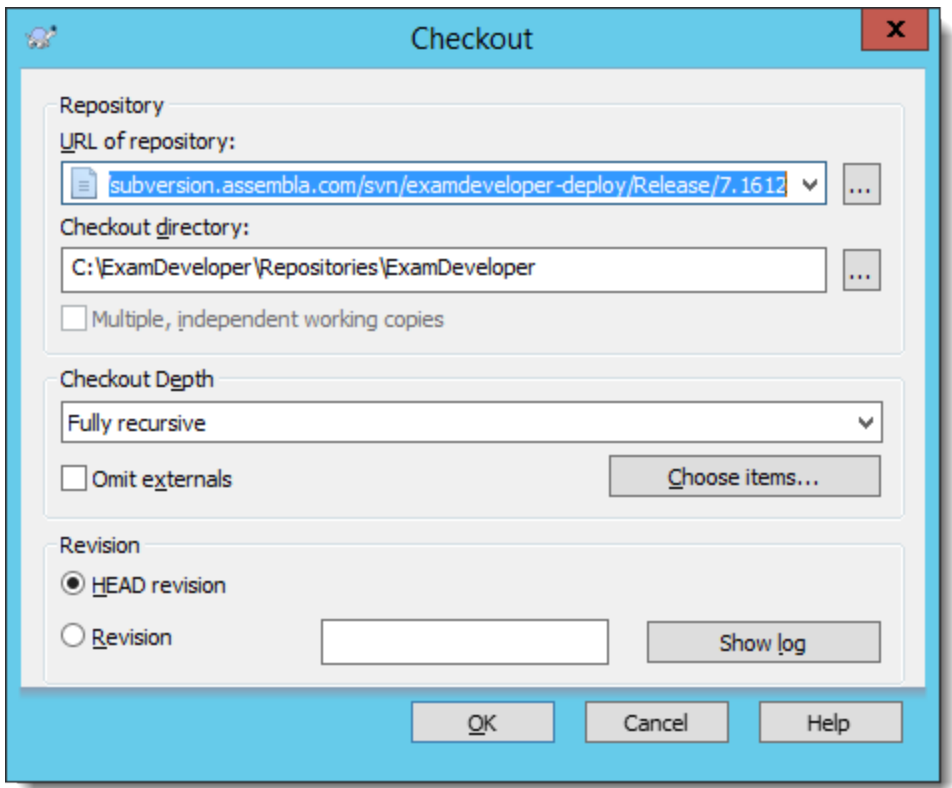

- 4. Click **OK**.
- 5. Please enter the **Username** and **Password** provided to you by the ExamDeveloper Support Team and click **OK**. The files start downloading to the folder.

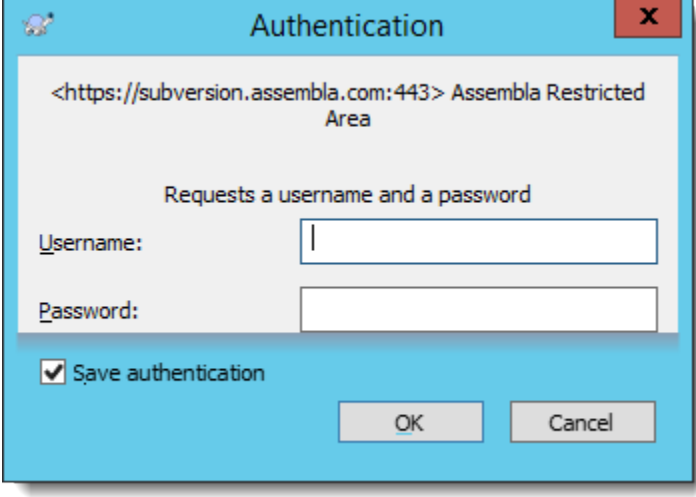

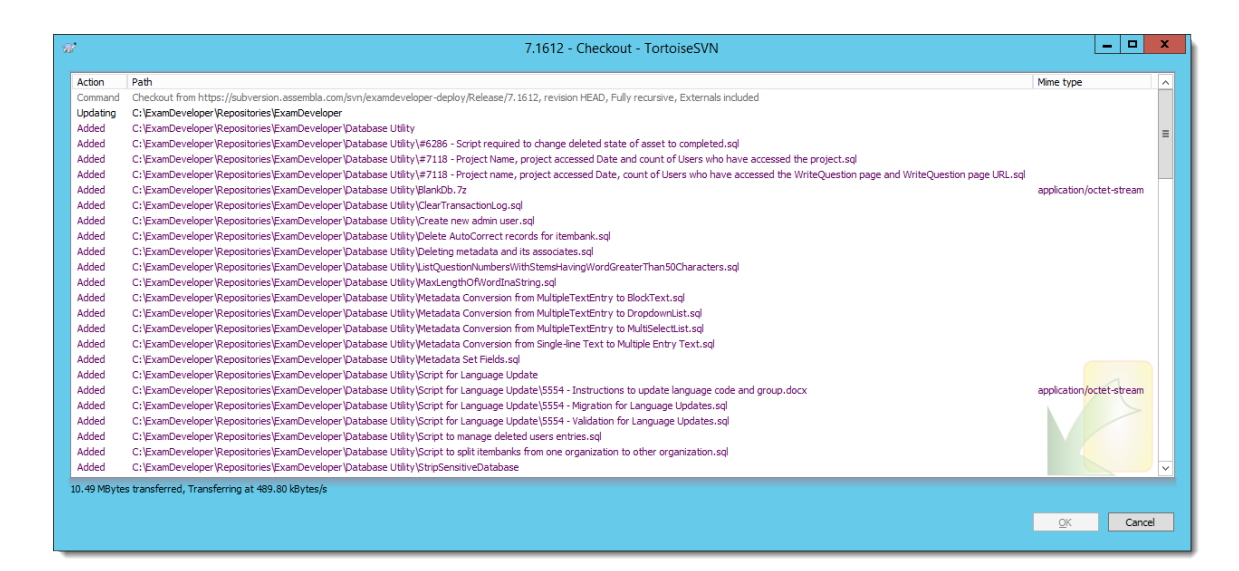

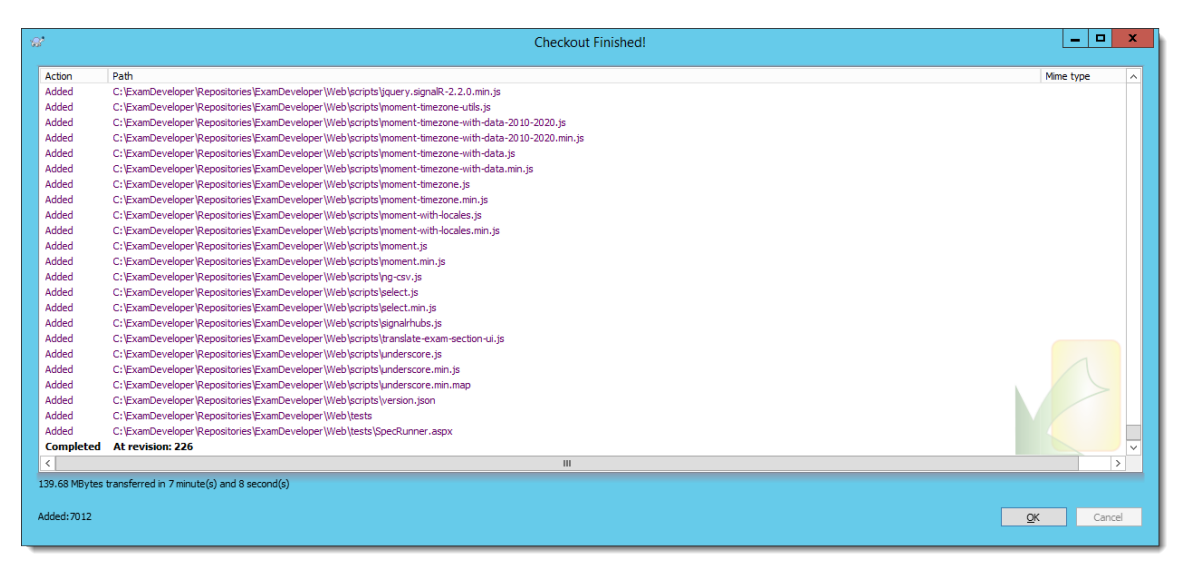

**Step 5 is applicable only for ExamDeveloper version 7.1702 or less. Skip it for ExamDeveloper version 7.1704 and** Λ **above.**

- 6. Click **OK** to close the Checkout window after the process finishes.
- 7. Copy the contents of <SVNFolder>\Web\to C:\inetpub\wwwroot\ExamDeveloper\, known as <ExtractedFolder>. Copy the web.config fro m the <SVNFolder>\External\ folder (if the file exists in this folder) and paste it to the <ExtractedFolder> folder (overwrite the existing file if one already exists). You do not need to do this if the file doesn't exist in <SVNFolder>\External\ or if it already exists in the <ExtractedF older> folder.

### **Update the Microservices Folders (Only for ExamDeveloper version 7.1702 or less)**

**Skip this step for ExamDeveloper version 7.1704 and above.**

Δ

It is important to manually copy and paste (and overwrite) the updated contents of the microservices folders within the <SVNFolder> (where the SVN checkout happened) to the locations where these microservices are actually installed. For example, if EDRS is installed at C:\EDRS\ExamD eveloper\ (as per our example of **[<EDRSInstallDir>](http://examdevhelp.pearsonvue.com/x/wIBcAQ#id-11.2.8.a.2EDRSSetupforSingleInstanceofExamDeveloper-EDRSinstallDir)**) and the <ExtractedFolder> is C:\ExamDeveloper\Repositories\ExamDeveloper\, then you need to copy and paste (and overwrite) the updated EDRS files from C:\ExamDeveloper\Repositories\ExamDeveloper\EDRS\ to C:\EDRS\ExamD eveloper\ after the update (SVN checkout). If this is not done, then your microservices will not be upgraded and they might not run as **expected.**

The paths to the source and destination files and folder for the various microservices to be copied and pasted in our example are as below:

- 1. EDRS: C:\ExamDeveloper\Repositories\ExamDeveloper\EDRS\ (<ExtractedFolder>\EDRS\) to C:\EDRS\ExamDeveloper\ (**[<EDRSInstall](http://examdevhelp.pearsonvue.com/x/wIBcAQ#id-11.2.8.a.2EDRSSetupforSingleInstanceofExamDeveloper-EDRSinstallDir) [Dir>](http://examdevhelp.pearsonvue.com/x/wIBcAQ#id-11.2.8.a.2EDRSSetupforSingleInstanceofExamDeveloper-EDRSinstallDir)**)
- 2. EDSS: C:\ExamDeveloper\Repositories\ExamDeveloper\EDRS\ (<ExtractedFolder>\EDSS\) to C:\EDSS\ExamDeveloper\ (**[<EDSSInstall](http://examdevhelp.pearsonvue.com/x/XQJoAQ#id-11.2.8.a.3SearchService(EDSS)SetupforSingleInstanceofExamDeveloper-EDSSinstallDir) [Dir>](http://examdevhelp.pearsonvue.com/x/XQJoAQ#id-11.2.8.a.3SearchService(EDSS)SetupforSingleInstanceofExamDeveloper-EDSSinstallDir)**)
- 3. EDQSS: C:\ExamDeveloper\Repositories\ExamDeveloper\EDRS\ (<ExtractedFolder>\EDQSS\) to C:\EDQSS\ExamDeveloper\ (**[<EDQSS](http://examdevhelp.pearsonvue.com/x/DgFoAQ#id-11.2.8.a.4EnemyDetection(EDQSS)SetupforSingleInstanceofExamDeveloper-EDQSSinstallDir) [InstallDir>](http://examdevhelp.pearsonvue.com/x/DgFoAQ#id-11.2.8.a.4EnemyDetection(EDQSS)SetupforSingleInstanceofExamDeveloper-EDQSSinstallDir)**)
- 4. ExamService service: C:\ExamDeveloper\Repositories\ExamDeveloper\Exam\ (<ExtractedFolder>\ExamService\) to C:\EDEXS\ExamDe veloper\ (**[<EDEXSinstallDir>](http://examdevhelp.pearsonvue.com/x/JRB4AQ#id-11.2.8.a.5ExamServiceSetupforSingleInstanceofED-EDEXSinstallDir)**)
- 5. ItemBank service: C:\ExamDeveloper\Repositories\ExamDeveloper\ItemBank\ (<ExtractedFolder>\ItemBankService\) to C:\EDIBS\Exam Developer\ (**[<EDIBSinstallDir>](http://examdevhelp.pearsonvue.com/x/MxB4AQ#id-11.2.8.a.6ItemBankServiceSetupforSingleInstanceofED-EDIBSinstallDir)**)
- 6. User service: C:\ExamDeveloper\Repositories\ExamDeveloper\User\ (<ExtractedFolder>\User\) to C:\EDUS\ExamDeveloper\ (**[<EDUSins](http://examdevhelp.pearsonvue.com/x/vRR4AQ#id-11.2.8.a.7UserServiceSetupforSingleInstanceofED-EDUSinstallDir) [tallDir>](http://examdevhelp.pearsonvue.com/x/vRR4AQ#id-11.2.8.a.7UserServiceSetupforSingleInstanceofED-EDUSinstallDir)**)
- 7. Project service: C:\ExamDeveloper\Repositories\ExamDeveloper\Project\ (<ExtractedFolder>\Project\) to C:\EDPS\ExamDeveloper\ (**[<E](http://examdevhelp.pearsonvue.com/x/lRp4AQ#id-11.2.8.a.8ProjectServiceSetupforSingleInstanceofED-EDPSinstallDir) [DPSinstallDir>](http://examdevhelp.pearsonvue.com/x/lRp4AQ#id-11.2.8.a.8ProjectServiceSetupforSingleInstanceofED-EDPSinstallDir)**)

#### **Reconcile changes to config files**

#### **Review the Upgrade Instructions**

Please read and review the next step detailing the application upgrade steps between specific consecutive versions for your application upgrade version before going ahead. It is important that you read these **BEFORE** proceeding on to the next steps on this page, as there may be tasks that are different than the normal routine.

It is important to review the steps that are involved in the upgrade process, and whether there are any steps in the process which are unique to this version which are not already covered herein. If so, there are typically supplemental instructions that would accompany this set.

You can follow the instructions to upgrade your specific application version by clicking on the appropriate link below.

**It is important to not skip versions and rather upgrade sequentially. Upgrading directly to a higher version by skipping certain** ⊕ **versions may cause improper installation and the application may not work if there are mandatory changes in any of the intermediate versions being skipped.**

**[7.1602 to 7.1604](http://examdevhelp.pearsonvue.com/x/nQR4AQ)**

- **[7.1604 to 7.1605](http://examdevhelp.pearsonvue.com/x/pAR4AQ)**
- **[7.1605 to 7.1606](http://examdevhelp.pearsonvue.com/x/wAV4AQ)**
- **[7.1606 to 7.1607](http://examdevhelp.pearsonvue.com/x/dAh4AQ)**
- **[7.1607 to 7.1608](http://examdevhelp.pearsonvue.com/x/Zwp4AQ)**
- **[7.1608 to 7.1609](http://examdevhelp.pearsonvue.com/x/lQ94AQ)**
- **[7.1609 to 7.1610](http://examdevhelp.pearsonvue.com/x/9w94AQ)**
- **[7.1610 to 7.1611](http://examdevhelp.pearsonvue.com/x/Fhl4AQ)**
- **[7.1611 to 7.1612](http://examdevhelp.pearsonvue.com/x/2ht4AQ)**
- **[7.1612 to 7.1701](http://examdevhelp.pearsonvue.com/x/Ph54AQ)**
- **[7.1701 to 7.1702](http://examdevhelp.pearsonvue.com/x/1iB4AQ)**
- **[7.1702 to 7.1704](http://examdevhelp.pearsonvue.com/x/d4CFAQ)**
- **[7.1704 to 7.1705](http://examdevhelp.pearsonvue.com/x/OACTAQ)**
- **[7.1705 to 7.1706](http://examdevhelp.pearsonvue.com/x/bwGTAQ)**
- **[7.1706 to 7.1707](http://examdevhelp.pearsonvue.com/x/HwSTAQ)**
- **[7.1707 to 7.1708](http://examdevhelp.pearsonvue.com/x/fAGXAQ)**
- **[7.1708 to 7.1709](http://examdevhelp.pearsonvue.com/x/qQCbAQ)**
- **[7.1709 to 7.1710](http://examdevhelp.pearsonvue.com/x/VwKbAQ)**
- **[7.1710 to 7.1711](http://examdevhelp.pearsonvue.com/x/2wObAQ)**
- **[7.1711 to 7.1712](http://examdevhelp.pearsonvue.com/display/EDHelp/11.4.4.20+Upgrading+from+7.1711+to+7.1712)**
- **[7.1712 to 7.1801](http://examdevhelp.pearsonvue.com/display/EDHelp/11.4.4.21+Upgrading+from+7.1712+to+7.1801)**
- **[7.1801 to 7.1802](http://examdevhelp.pearsonvue.com/x/0wHHAQ)**
- **[7.1802 to 7.1803](http://examdevhelp.pearsonvue.com/x/zADHAQ)**
- **[7.1803 to 7.1804](http://examdevhelp.pearsonvue.com/x/QYDOAQ)**
- **[7.1804 to 7.1805.1](http://examdevhelp.pearsonvue.com/x/UwDTAQ)**
- **[7.1805 to 7.1806](http://examdevhelp.pearsonvue.com/x/vYDcAQ)**
- **[7.1806 to 7.1807](http://examdevhelp.pearsonvue.com/x/J4HhAQ)**
- **[7.1807 to 7.1808](http://examdevhelp.pearsonvue.com/x/-IDmAQ)**
- **[7.1808 to 7.1809](http://examdevhelp.pearsonvue.com/x/J4LmAQ)**
- **[7.1805 / 7.1806 to 7.1809](http://examdevhelp.pearsonvue.com/x/RILzAQ)**
- **[7.1809 to 7.1901](http://examdevhelp.pearsonvue.com/x/nwEDAg)**
- **[7.1901 to 7.1902](http://examdevhelp.pearsonvue.com/x/QAMDAg)**
- **[7.1902 to 7.1903](http://examdevhelp.pearsonvue.com/x/SAMDAg)**
- **[7.1903 to 7.1904.01](http://examdevhelp.pearsonvue.com/x/SAMDAg)**
- **[7.1904 to 7.1905](http://examdevhelp.pearsonvue.com/x/nAcDAg)**
- **[7.1905 to 7.1906](http://examdevhelp.pearsonvue.com/x/uQMMAg)**
- **[7.1906 to 7.190](http://examdevhelp.pearsonvue.com/x/cwUMAg)[7](http://examdevhelp.pearsonvue.com/x/uQMMAg)**
- **[7.1907 to 7.1908](http://examdevhelp.pearsonvue.com/x/wIEQAg)**
- **[7.1908 to 7.1909](http://examdevhelp.pearsonvue.com/x/poIQAg)**

**[7.1909 to 7.1910](http://examdevhelp.pearsonvue.com/x/jAAXAg) [7.1910 to 7.1911](http://examdevhelp.pearsonvue.com/x/EgIXAg) [7.1911 to 7.1912](http://examdevhelp.pearsonvue.com/x/GAIXAg)**

**[Return to the top of the page](#page-0-0)**

**[Update SQL Server Report .RDL files \(not required for ExamDeveloper version 7.1704 and above\)](http://examdevhelp.pearsonvue.com/x/Q4IuAQ)**

**[Backup the application files](http://examdevhelp.pearsonvue.com/x/OYIuAQ)** 

**[Software upgrade process home page](http://examdevhelp.pearsonvue.com/x/M4IuAQ)**